## 5-106 排除方法\_中

A:1.檢查 C07-5 電腦參數"9705"正確為 0000,如不是請修改為 0000。 2.檢查參數 9700 之内記憶值是否在 100 以內,如果內記憶值超過 100 以上時,請設定為 0。

3.檢查此保險絲是否有燒斷(正常亮綠燈,有燒斷會亮紅燈)。

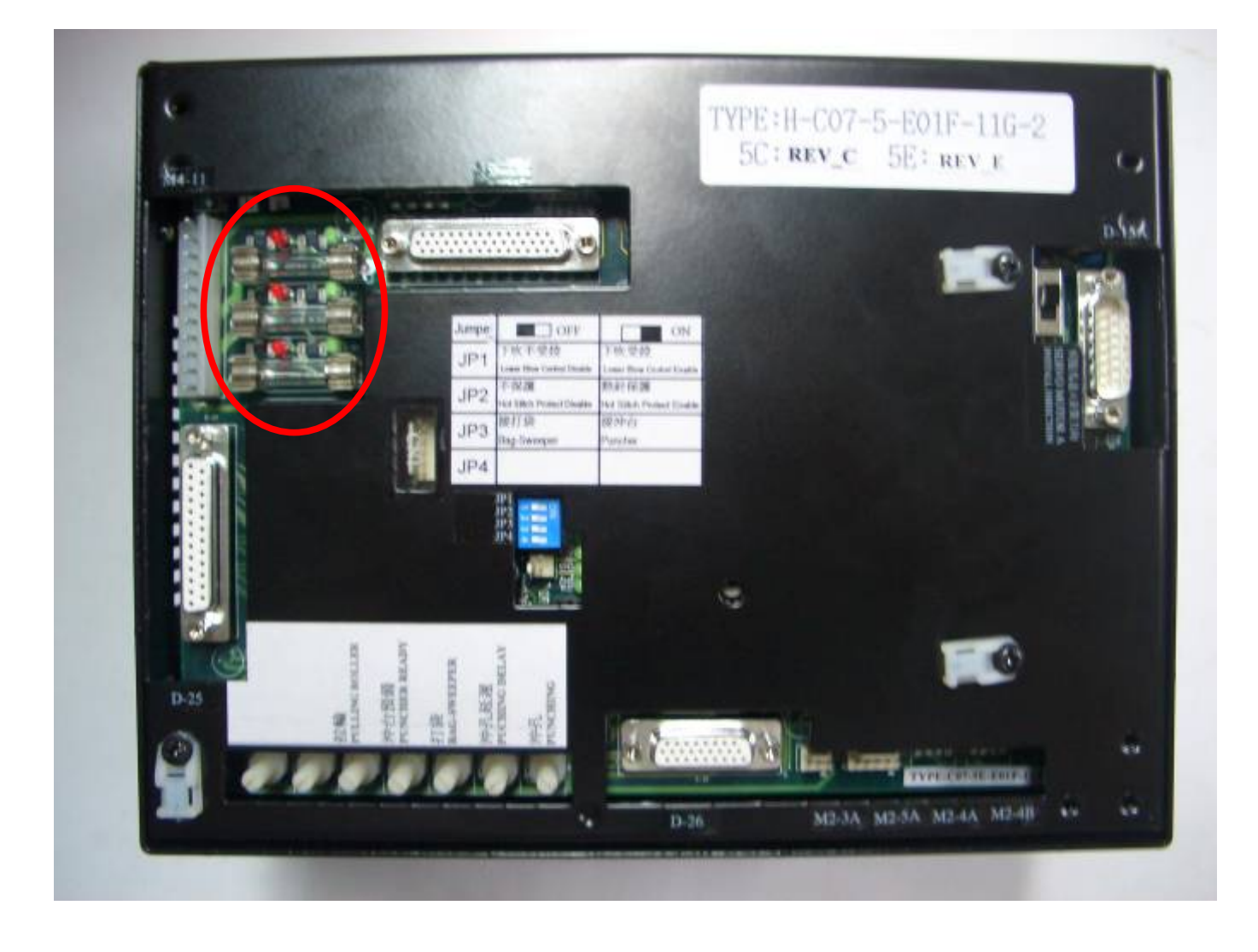